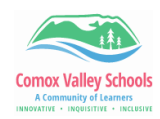

## **Adding a Co-Teacher in Book Creator**

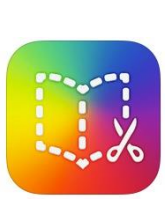

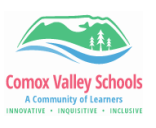

A Co-teacher can be added to any library in Book Creator. They first must use the invite code to be added to the library, then the teacher can "promote" them to a co-teacher. Follow the step-by-step instructions for adding a co-teacher to a library in Book Creator.

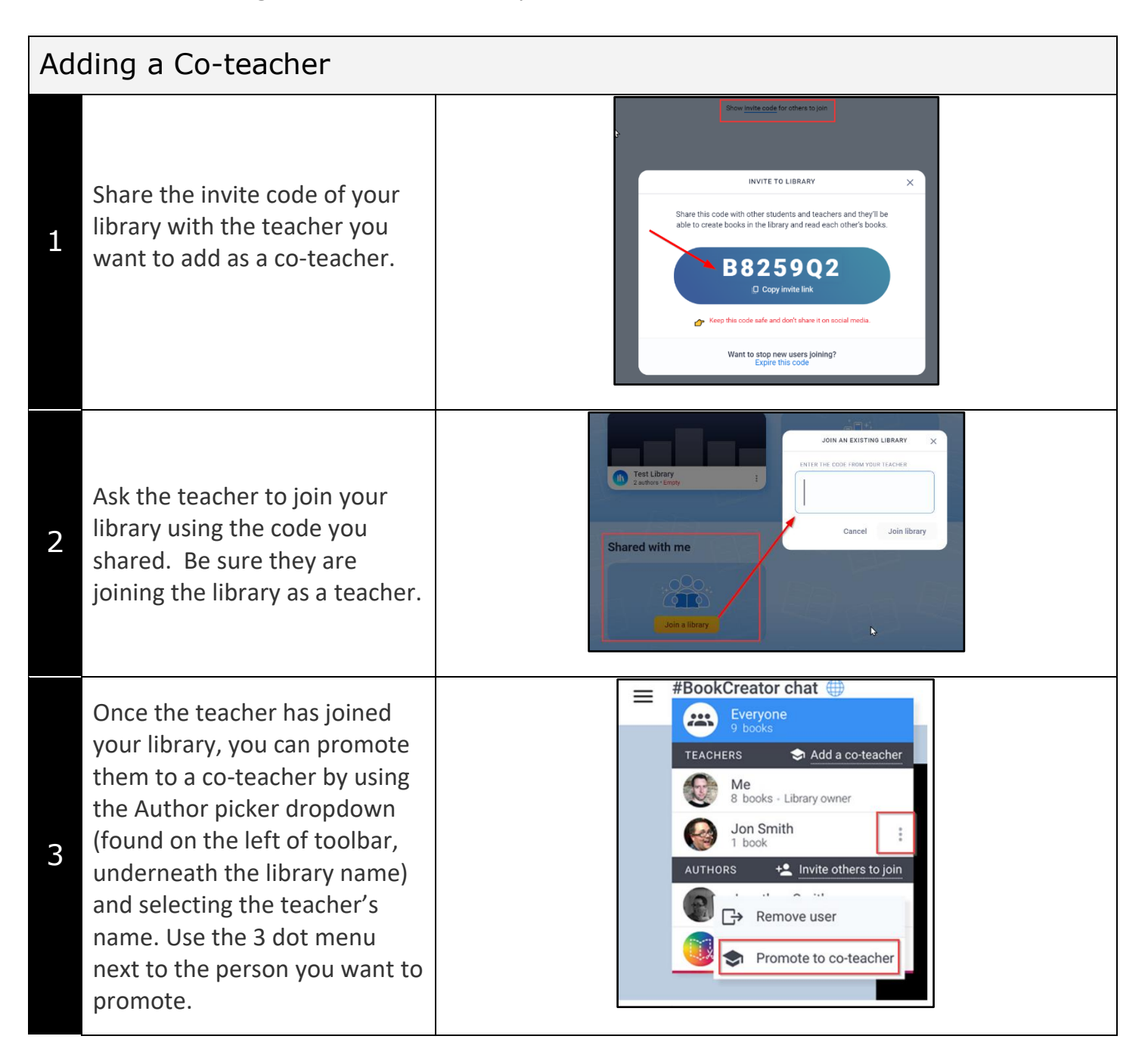

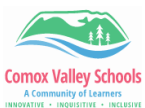

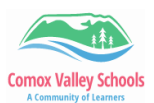

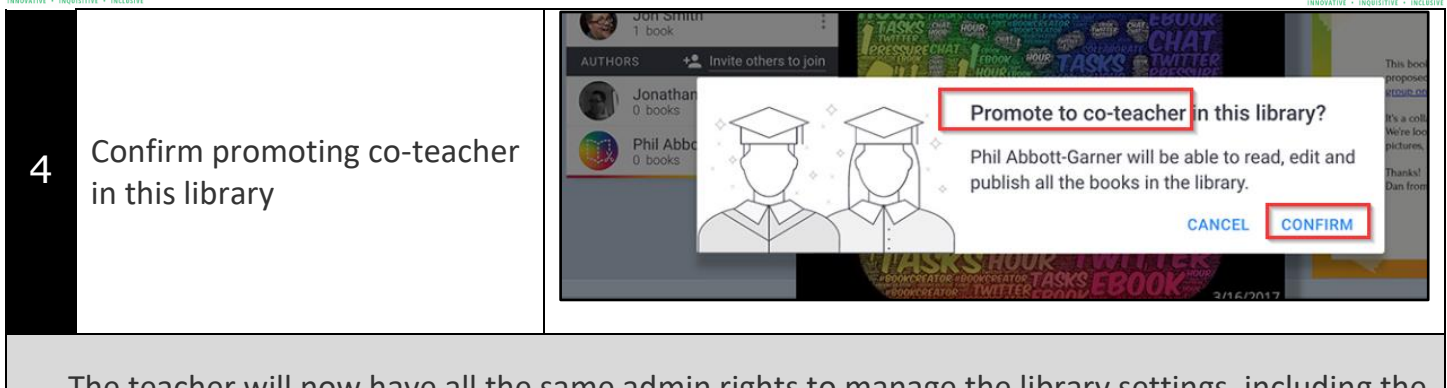

The teacher will now have all the same admin rights to manage the library settings, including the ability to invite new students, edit and publish books, and turn on real-time collaboration.